# **SNER**

*Release 0.1.1*

**Jul 23, 2018**

# **Contents**

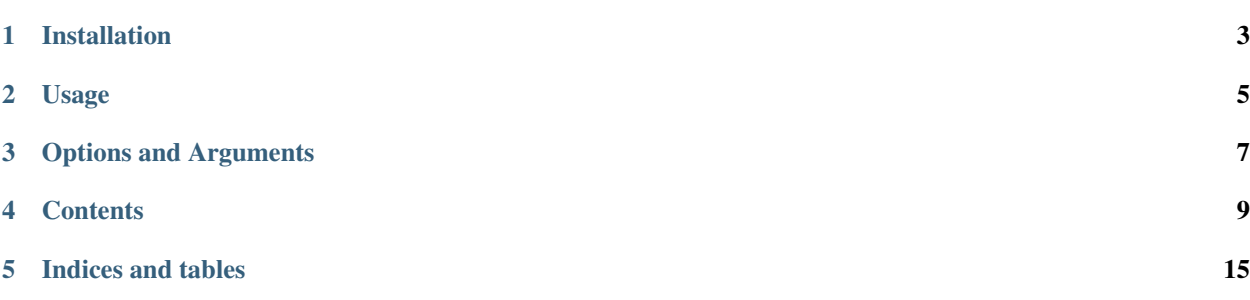

 $\begin{bmatrix} \mathsf{build} \ \mathsf{passing} \end{bmatrix}$ 

Installation

<span id="page-6-0"></span>\$ pip3 install sumerian-ner

If you are not in a [virtualenv](https://virtualenv.pypa.io) you may need to use pip3 with sudo or --user.

If you'd rather clone the repository.

```
$ git clone https://github.com/wwunlp/sner.git
$ cd sner/
$ pip3 install .
```
# Usage

<span id="page-8-0"></span>If you used pip3 to install sner, you can call sner from the command line. If you cloned the repo, you can run python3 -m sner from within the repo.

## Options and Arguments

- <span id="page-10-0"></span> $\bullet$  -r or --run: Run one of the following models: dec, nbc, ner, rdf, sgd, or svc. Or one of the following routines: analysis, export, export-atf, formatting, over-fit, or testing.
- $-cf$  or  $-c$  on fig: Configuration file to use.
- -p or --path: Path to data directory.
- -c or --corpus: File name of the corpus.
- -a or --attestations: File name of the attestations.
- -sr or --seed-rules: File name of the seed rules.
- -i or --iterations: Number of iterations.
- -mr or --max-rules: Max number of rules per iterations.
- -al or --alpha: Alpha value.
- $-k$  or  $-k$ : K value.
- -nd or --norm-date: Enable date normalization.
- -ng or --norm-geo: Enable geographical name normalization.
- -nn or --norm-num: Enable number normalization.
- -np or --norm-prof: Enable profession normalization.

sner will check sner.conf before using default value. The sner.conf uses JSON syntax. i.e. --corpus corpus.csv would be "corpus": "corpus.csv". If you want to change the hyperparameters used, you can define them in sner.conf. If your sner.conf is not in the root of the repository, you can set the environment variable SNER\_CONF to the path of sner.conf.

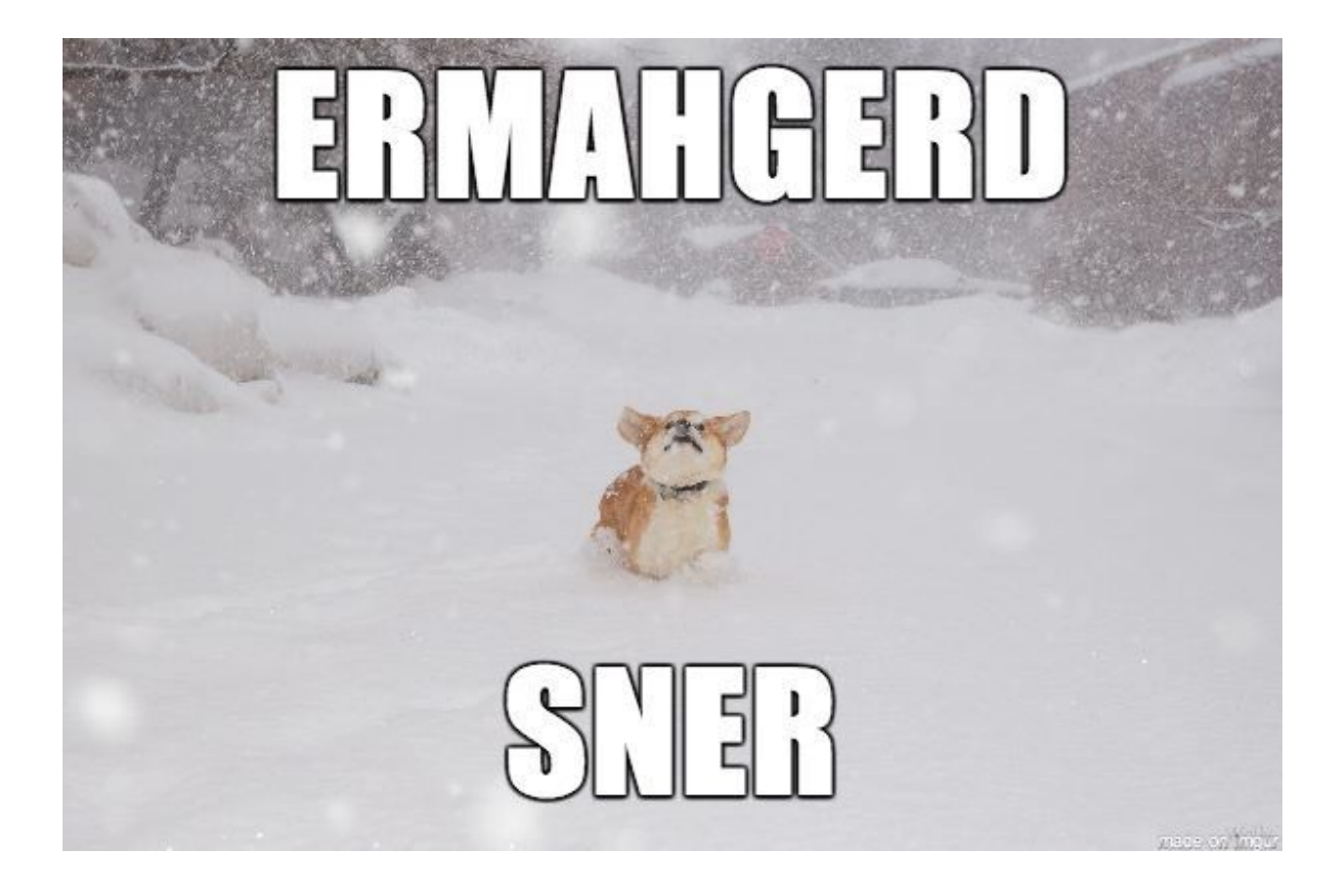

### **Contents**

### <span id="page-12-0"></span>**4.1 Changelog**

#### **4.1.1 0.1.0 - 2017-02-08**

• Initial release on GitHub.

#### **4.1.2 0.1.1 - 2018-07-22**

• Initial release on PyPI.

## **4.2 Contributing to Sumerian Named Entity Recongnition**

To start contributing, you can install the project by

```
git clone https://github.com/wwunlp/sner.git
cd sner/
pip3 install .
```
Please follow the [Google Python Style Guide.](https://google.github.io/styleguide/pyguide)

The project is organized into classes, docs, models, scripts, and tests.

- Class files should probably go into classes.
- The main file fora model should go into models.
- General scripts should go into scripts, and scripts for models should into a sub-directory of the model in scripts.
- Test files should go into tests.
- Compile docs with sphinx, and post the html files to docs/.

If you're parsing .atf files, please look at the [ATF reference.](https://sner.readthedocs.io/en/latest/atf_reference.html)

## **4.3 Contributors to Sumerian Named Entity Recognition**

- [Andy Brown](http://ursagames.com)
- [Mike Canoy](http://mikecanoy.net)
- [Ian Fisk](https://github.com/ianfisk)
- [Matt Adler](https://github.com/QuakeIV)
- [Luke Terry](https://github.com/luketerry147)

# **4.4 Working with ATF**

This is intended to be reference for those working with sner and .atf, based on material from the [cdli](http://cdli.ucla.edu/?q=support-cdli) and [oracc.](http://oracc.museum.upenn.edu/doc/help/editinginatf) Sections are organized by first character in line.

#### **4.4.1 &**

&P329447 = CUSAS 03, 0001: Beginning of a text with CDLI ID and name.

#### **4.4.2 #**

- #project: cams: Project of text. Unique to Oracc.
- atf: lang akk or #atf: lang akk-x-stdbab: Language of text. CDLI and Oracc, yet Oracc uses sux for Sumerian like the CDLI.
- atf: use unicode: Unique to Oracc. CDLI uses ASCII.
- tr.en:: Transliteration of text.
- Other # lines are comment lines.

#### **4.4.3 @**

Object type

- @tablet
- @envelope
- @prism
- @bulla
- @fragment
- @object generic tag, i.e. @object cone or @object seal

#### Surfaces & locations

• @observe

- @reverse
- @left, @right, @top, @bottom
- @face
- @surface generic tag, i.e. @surface side a
- @edge
- @seal
- @column

#### Discourse

- @catchline
- @colophon
- @date
- @signatures, @signature
- @summary
- @witnesses

### **4.4.4 \$**

- Breakage
- Blank lines
- Qualification
- Number
- Scope
- State
- Ruling
- Image location

### **4.4.5 Text**

1. 3(disz) gurusz szitim: Number, period, space, then line. Line continuation is space, then line.

#### **4.4.6 >>**

>>Q001075 001: Reference to Oracc [Q-catalogue](http://oracc.museum.upenn.edu/qcat) ID and line number.

# **4.5 sner package**

# **4.5.1 Subpackages sner.classes package Submodules sner.classes.display module sner.classes.rule module sner.classes.token module Module contents sner.models package Submodules sner.models.ner module sner.models.sklearn\_launcher module Module contents sner.scripts package Subpackages sner.scripts.ner package Submodules sner.scripts.ner.contextualfromnames module sner.scripts.ner.namesfromrule module sner.scripts.ner.rulefilter module sner.scripts.ner.rulesperformance module sner.scripts.ner.spellingfromnames module sner.scripts.ner.updatetokenstrength module Module contents**

## **Submodules 4.5. sner package 13**

Indices and tables

- <span id="page-18-0"></span>• genindex
- modindex
- search